## **ขั้นตอนการขอถังขยะ**

1.เข้าเว็ปไซต์www.thahai.go.th

2.ไปที่หัวข้อ " บริการประชาชน " บริการออนไลน์ (E-Service) กดเข้าไป

3.กดแบบฟอร์ม การขอถังขยะ (กรอกข้อมูลแบบฟอร์มให้ครบถ้วน)

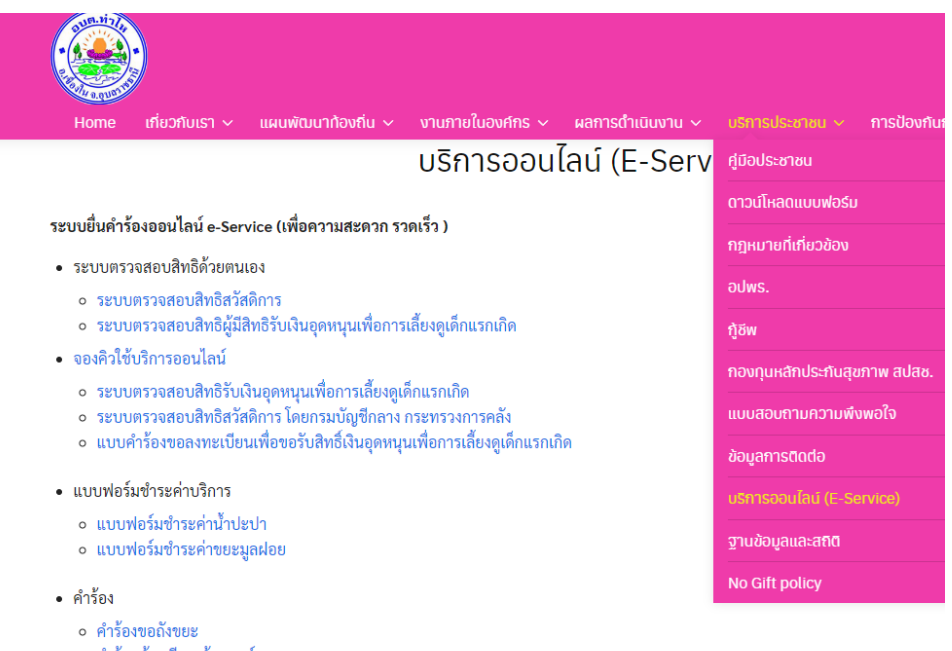

o คำร้อง ร้องเรียน/ร้องทุกข์

 $4 - 2420$ 

o คำร้องแจ้งเบาะแสการทุจริต

## **กรอกแบบฟอร์มให้ข้อมูลให้ครบถ้วนกด Submit**

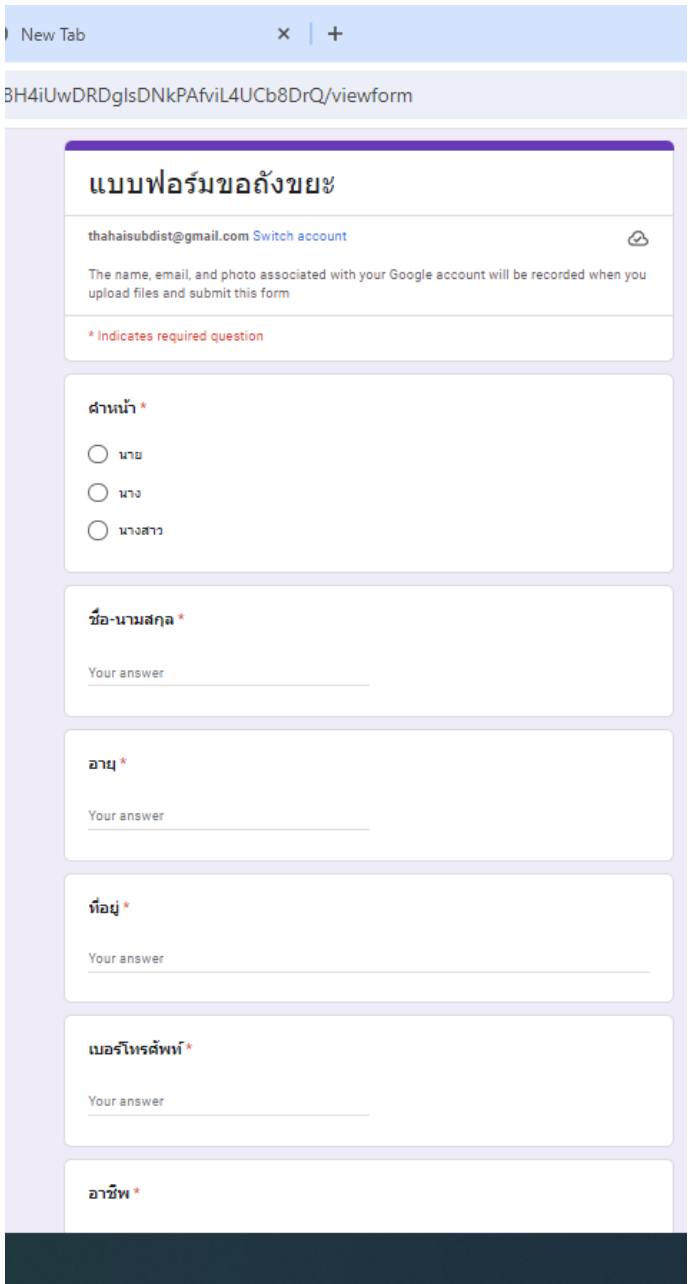

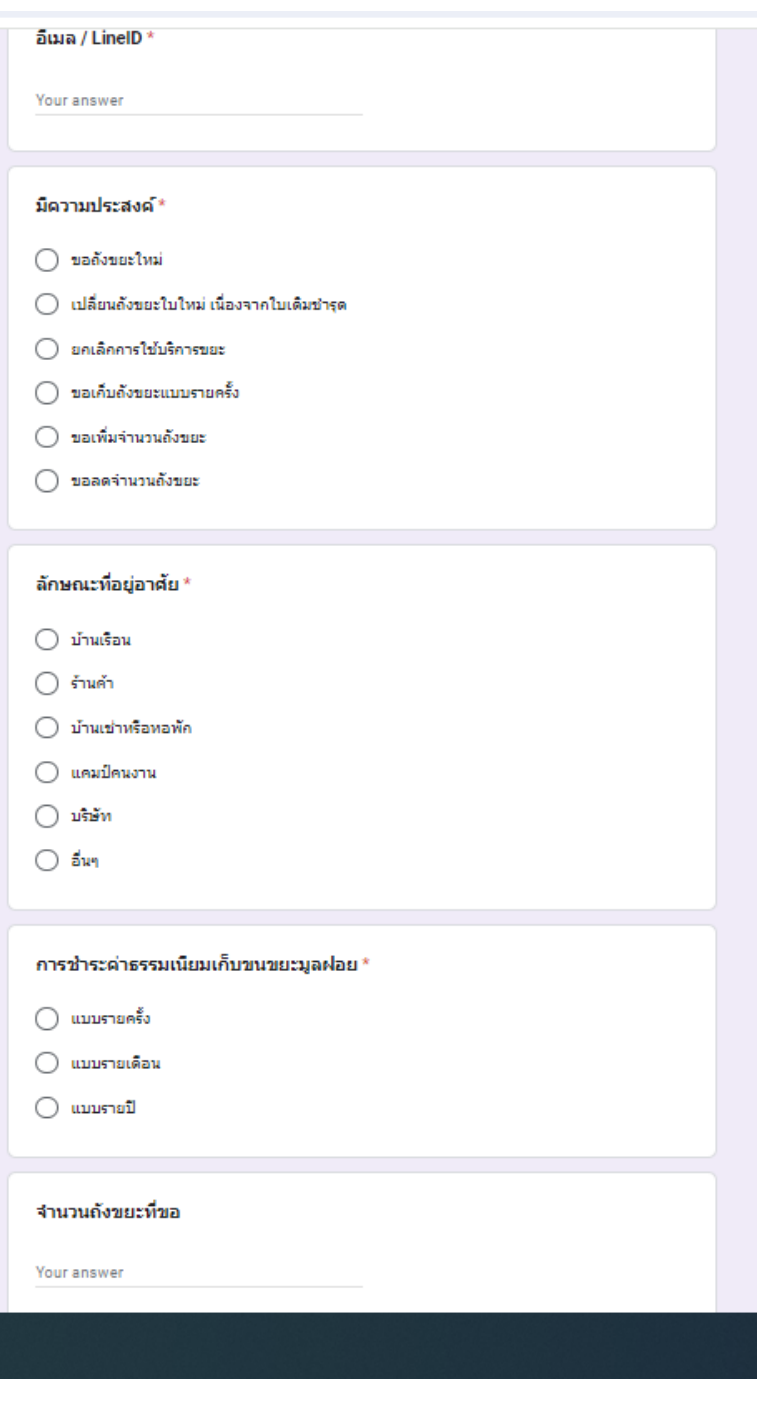

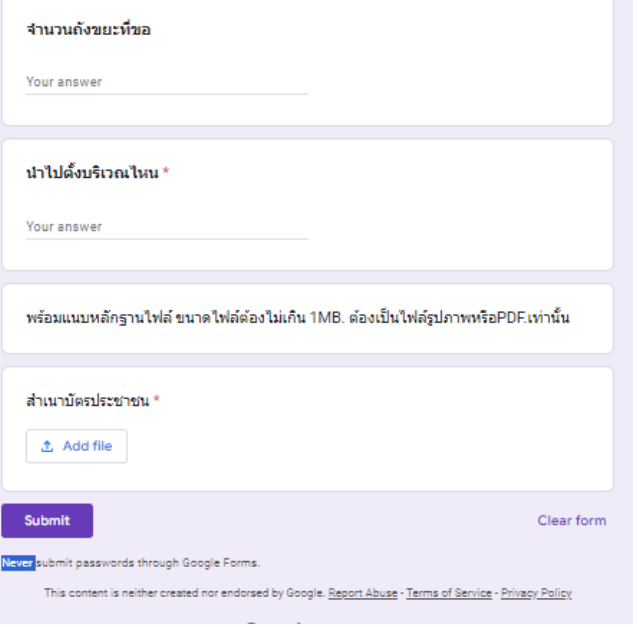

 $\overline{\phantom{a}}$